# <span id="page-0-3"></span><span id="page-0-2"></span>iodhbwm Klasse[∗](#page-0-0)[†](#page-0-1)

Felix Faltin [[ffaltin91@gmail.com](mailto:ffaltin91@gmail.com)]

Version 1.1.0

# *Allgemein:*

Die Dokumentation ist derzeit nur auf Deutsch verfügbar. Es dürfen sehr gerne Übersetzungen beigetragen werden, insbesondere für Englisch. The documentation is currently only available in German. Translations are very welcome, especially for English.

Zusammenfassung Bei dem Bundle iodhbwm handelt es sich um eine **i**n**o**ffizielle Vorlage der **DHBW M**annheim zum Schreiben von Studien-, Praxis- und Bachelorarbeiten. Das Bundle stellt eine Klasse iodhbwm und ein Paket iodhbwm-templates bereit.

Die vorgenommenen Einstellungen richten sich im Wesentlichen nach den Richtlinien der DHBW Mannheim zur Erstellung wissenschaftlicher Arbeiten.

<span id="page-0-0"></span><sup>∗</sup>Available on <http://www.ctan.org/pkg/iodhbwm>.

<span id="page-0-1"></span><sup>†</sup>Development version available on <https://github.com/faltfe/iodhbwm>.

# <span id="page-1-1"></span>Inhaltsverzeichnis

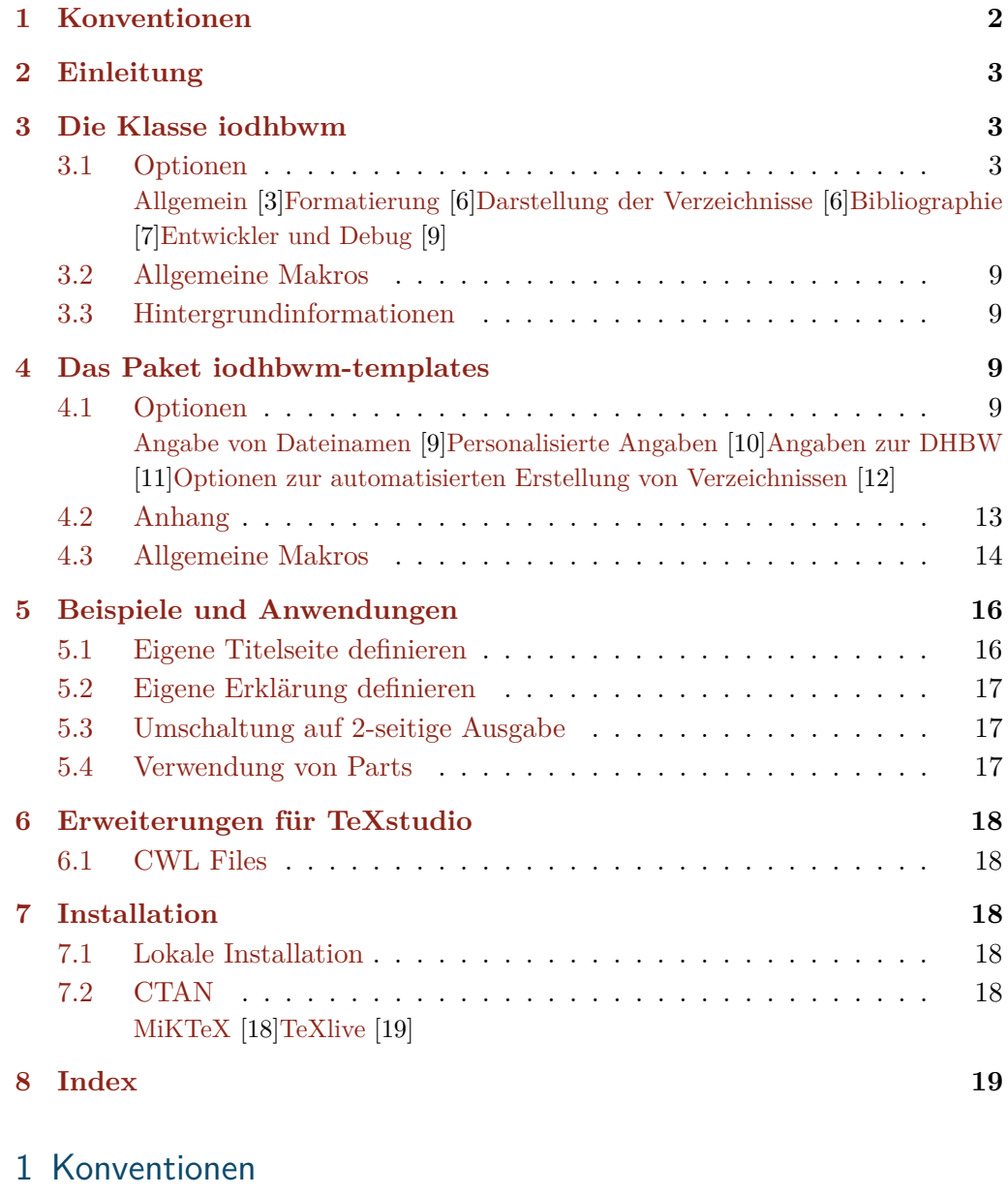

<span id="page-1-0"></span>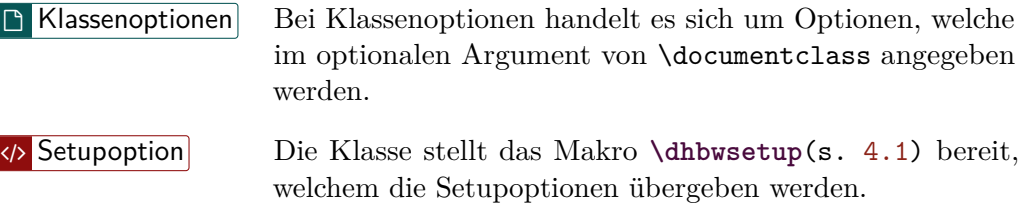

# <span id="page-2-4"></span><span id="page-2-0"></span>2 Einleitung

Die Entwicklung des Bundles geschah ursprünglich aus persönlichen Gründen, denn mit jeder neuen Arbeit musste ich stets die gesamte Präamble meiner letzten Arbeit kopieren und gegebenenfalls Änderungen vornehmen. Außerdem war ich es leid, mir von Kommilitonen immer die gesamte Vorlage schicken lassen zu müssen, um dann doch festzustellen, dass die Dokumente doch nicht gleich aussehen. Deshalb kam ich zu dem Entschluss, eine einfache Klasse zu entwickeln, welche das grundlegende Design entsprechend der Richtlinien der [DHBW Mannheim](#page-0-2) umsetzt. Zusätzlich dazu habe ich ein kleines Paket geschrieben, welches häufige Befehle definiert. Es wird empfohlen, dass das Paket in Verbindung mit der Klasse verwendet wird. Eine Voraussetzung ist es jedoch nicht.

# <span id="page-2-1"></span>3 Die Klasse iodhbwm

Die Angabe der Optionen erfolgt über das optionale Argument von **\documentclass**[ $\langle key \rangle$ [ $\langle = value \rangle$ ]]**{iodhbwm}**. Der Aufbau und die Bedeutung der einzelnen Optionen ist den folgenden Kapiteln zu entnehmen.

#### <span id="page-2-2"></span>3.1 Optionen

Die beschriebenen Klassenoptionen müssen direkt beim Laden der Klasse angegeben werden. Eine Änderung im Verlauf des Dokuments ist nicht vorgesehen und technisch auch nicht immer möglich.

#### <span id="page-2-3"></span>3.1.1 Allgemein

load-preamble true, false (true) Bei Angabe der Option  $\Box$  load-preamble werden eine Reihe von zusätzlichen Paketen geladen und teilweise vorkonfiguriert. *Hinweis:* Die Option ist standardmäßig mit *(true)* vorbelegt. Damit muss die Option nicht angegeben werden. Möchte man jedoch die Voreinstellungen **nicht** laden, so ist **c** load-preamble =  $\langle false \rangle$  zu setzen.

Nachfolgend erfolgt eine Auflistung der geladenen Pakete:

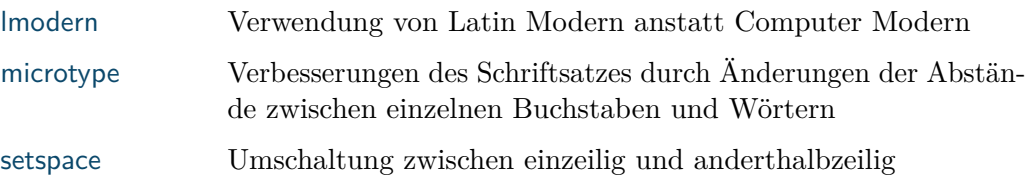

<span id="page-3-0"></span>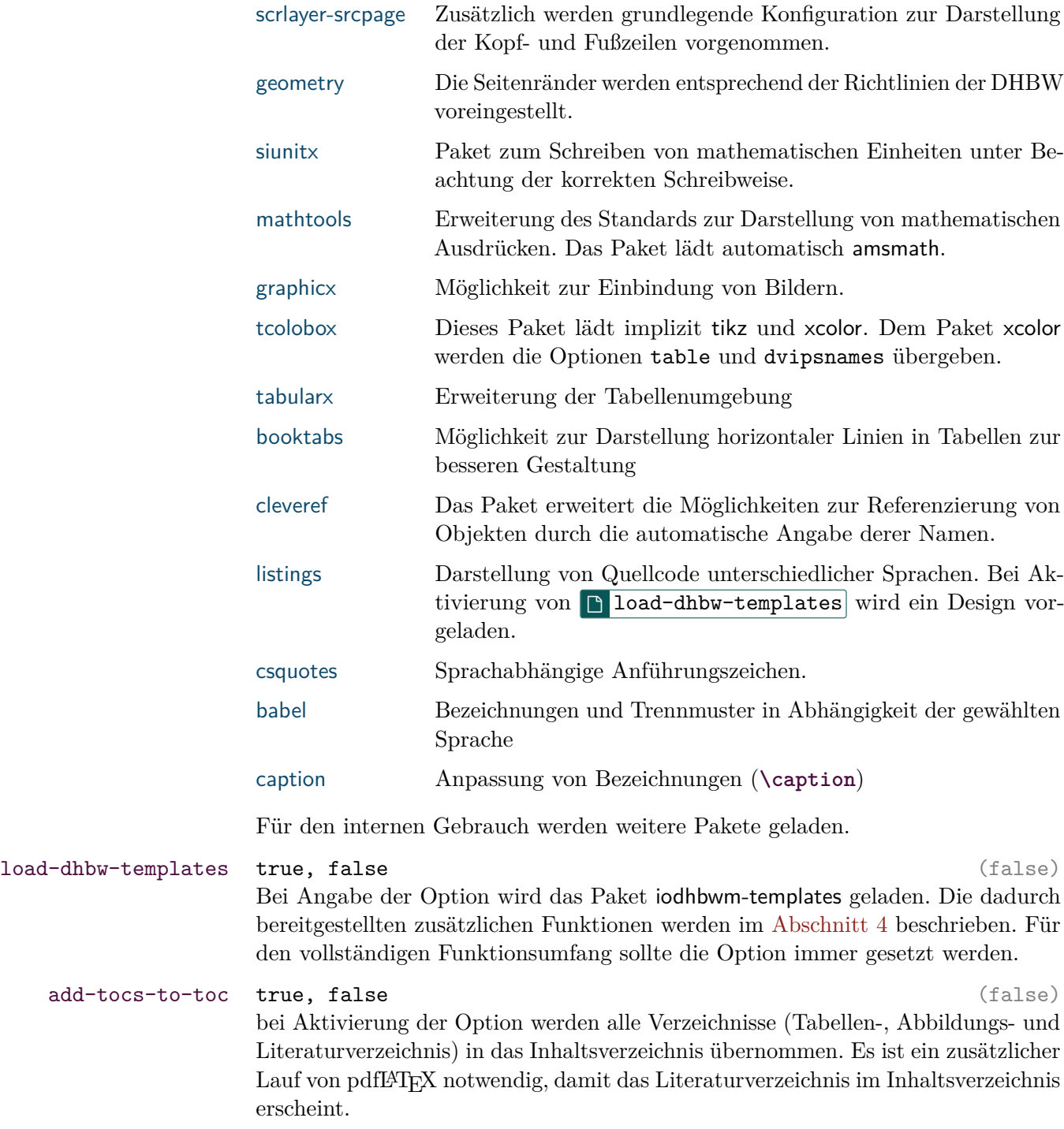

#### <span id="page-4-0"></span>*Allgemein:* **Verzeichnisse werden automatisch ausgeblendet**

Wenn die Option **D** add-tocs-to-toc aktiviert wurde und die Verzeichnisse trotzdem nicht angezeigt werden, kann es darin liegen, dass diese **leer** sind. Die Klasse überprüft, ob überhaupt Tabellen oder Abbildungen vorhanden sind. Sollte dies nicht der Fall sein, wird das entsprechende Verzeichnis **nicht** angezeigt.

#### language babel language (empty)

Sprachen, welche im Dokument verwendet werden sollen, sind über diese Option anzugeben. Als Hauptsprache wird die **letzte angegebene Sprache** verwendet. Alternativ kann die Option  $\Box$  mainlanguage genutzt werden.

```
\documentclass[%]
2 language = english,
3 language = ngerman
4 ]{iodhbwm}
```
#### *Warnung:*

Wenn mehrere Sprachen verwendet werden, können diese **nicht** mit Klammern als language =  $\{ \langle \text{english}, \text{ngerman} \rangle \}$  übergeben werden, sondern müssen wie im Beispiel einzeln angegeben werden!

Im Beispiel werden die Sprachen Englisch und Deutsch (neue Deutsche Rechtschreibung) geladen, wobei Deutsch automatisch als Hauptsprache verwendet wird.

Die Sprachen werden als Option an alle notwendigen Pakete (biblatex, cleveref) weiter gereicht.

### mainlanguage babel language (empty)  $\text{Im}$  Gegensatz zu  $\boxed{\uparrow}$  language wird mit der Option ausschließlich die Hauptsprache gesetzt, welche im Dokument benutzt wird. Die Sprache wird zusätzlich an entsprechende Pakete übergeben.

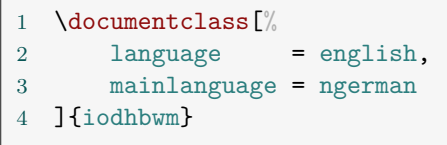

Die Angaben der Sprachen sind äquivalent zum vorherigen Beispiel.

#### <span id="page-5-2"></span><span id="page-5-0"></span>3.1.2 Formatierung

Die Klasse kann bei Bedarf einige Änderungen an der Formatierung vornehmen. Insbesondere wird eine farbige Darstellung hinzugefügt. Wenn die Arbeit jedoch gedruckt wird, kann ein grau/schwarzer Druck zu unschönen Ergebnissen führen. Die beiden Optionen  $\boxed{\upbeta$  print- und  $\boxed{\upbeta}$  print sollen hierbei Abhilfe schaffen.

print- true, false (false) Bei Aktivierung der Option wird die farbige Darstellung von Links deaktiviert. Dies wird durch \hypersetup{hidelinks} erreicht.

print true, false (false)

Im Gegensatz zu der Option **D** print- schaltet die Option zusätzlich noch die Darstellung von Quelltext um. Die farbige Überschrift wird entfernt und durch eine einfache Überschrift ersetzt, welche durch einen Rahmen abgegrenzt ist.

*Warnung:* **Verschiebungen von Texten**

Bei der Verwendung von print wird der Quelltext anders formatiert. Dadurch kann es unter Umständen zu Verschiebungen des Layouts kommen. Dieses Verhalten ist nicht vollständig beabsichtigt, bot jedoch vorläufig die einfachste Umsetzung. An einer adäquaten Lösung wird gearbeitet.

#### <span id="page-5-1"></span>3.1.3 Darstellung der Verzeichnisse

Die DHBW gibt eine gewissen Struktur der Arbeit vor. Um dem Autor die Arbeit etwas zu erleichtern, bietet die Klasse drei Optionen an, welche eine automatisierte Darstellung der Verzeichnisse vornimmt. Alle Optionen sind nur in Kombination mit  $\Box$  load-dhbw-templates wirksam. Im [Abschnitt 4.1.4](#page-11-0) werden weitere paketseitige Einstellungen beschrieben, mit welchen die zu erstellenden Verzeichnisse angepasst werden können.

auto-intro-pages none, custom, default, all  $(\text{default})$ Standardmäßig erfolgt keine automatische Generierung von Verzeichnissen.

#### **none**

Wenn die Option mit dem Argument (none) geladen wird, geschieht absolut gar nichts und ist gleichbedeutend mit einer nicht vorhandenen Option.

#### **custom**

Es werden **keine** automatischen Voreinstellungen für das Setzen von Verzeichnissen vorgenommen. Die Option ist ausschließlich dafür verantwortlich, dass das Kommando **\dhbwprintintro** direkt nach dem Beginn des Dokuments ausgeführt wird.

#### **default**

Durch Angabe von *(default)* werden die folgenden Voreinstellungen gesetzt.

#### <span id="page-6-2"></span> $\langle \rangle$  intro/print all= $\langle \text{true} \rangle$

#### $\langle \rangle$  intro/print abstract= $\langle false \rangle$

Damit werden die folgenden Seiten direkt nach dem Beginn der Seite eingefügt:

- Titelseite
- (Eigenständigkeits-) Erklärung
- Inhaltsverzeichnis
- Abbildungsverzeichnis<sup>[1](#page-6-1)</sup>
- Tabellenverzeichnis<sup>[1](#page-6-1)</sup>
- Eigene Verzeichnisse

#### **all**

Es wird zusätzlich zu den genannten Verzeichnissen von  $\langle \text{default} \rangle$  ein Abstract vor dem Inhaltsverzeichnis eingefügt. Das Abtract **muss** als Datei bereitgestellt werden (s. Option  $\leftrightarrow$  abstract [Abschnitt 4\)](#page-8-3).

#### <span id="page-6-0"></span>3.1.4 Bibliographie

#### add-bibliography true, false (false) and the control of  $(f\alpha)$

Bei Aktivierung der Option wird versucht, ein Literaturverzeichnis zu erstellen, welches automatisch am Ende des Dokuments ausgegeben werden soll. Wenn die Option **bib-file** nicht gesetzt ist, wird automatisch nach der Datei dhbw-source.bib gesucht.

Das Literaturverzeichnis wird mittel biblatex und biber erstellt. Es ist darauf zu achten, dass die Einstellungen in der IDE gegebenenfalls anzupassen sind!

#### *Hinweis:*

Es existiert keine Unterstützung von bibTEX für die Generierung des Literaturverzeichnisses und es wird auch zukünftig keine Implementierung einer Schnittstelle geben.

#### add-bibliography- true, false (false)

Die Option verhält sich ähnlich wie  $\boxed{\phantom{a}}$  add-bibliography mit dem Unterschied, dass am Ende des Dokuments kein Literaturverzeichnis abgebildet wird. Zusätzlich werden die Verlinkungen zum Literaturverzeichnis deaktiviert. Möchte man ein manuelles Literaturverzeichnis, so sollte die Verlinkung wieder aktiviert werden.

<span id="page-6-1"></span><sup>1</sup>Das Abbildungs- und Tabellenverzeichnis wird nur erstellt, wenn mindestens eine Abbildung oder Tabelle vorhanden ist.

```
1 \documentclass[%
2 add-bibliography-,
3 bib-file = my-source.bib
4 ]{iodhbwm}
5 \ExecuteBibliographyOptions{hyperref=true}
6 \begin{document}
7 % content
8 \printbibliography
9 \end{document}
```
Diese Option ist gut geeignet, wenn ausschließlich Fußnoten für Zitate verwendet werden sollen und am Ende des Dokuments kein zusätzliches Literaturverzeichnis gebraucht wird.

#### bib-file  $\langle$ *filename* $\rangle$

Der Option kann als *(value)* eine Datei mitgegeben werden, welche die Einträge für das Inhaltsverzeichnis beinhalten. Es ist darauf zu achten, dass die Datei **einschließlich** Dateiendung übergeben wird.

```
1 \documentclass[%
2 add-bibliography,
3 bib-file = my-source.bib
4 ]{iodhbwm}
```
Diese Option ist nur in Verbindung mit **b** add-bibliography beziehungsweise  $\Box$  add-bibliography- wirksam.

**biblatex/style**  $\langle citation \: style="color: red;">station style \rangle$  (numeric-comp) BibLATEX bietet unterschiedliche Zitierweisen an. Diese Option erlaubt die Angabe der gewünschten Zitierweise. Wenn der Option ein Stil übergeben wird, überschreibt dieser die Optionen **D** biblatex/bibstyle und **D** biblatex/citestyle wenn diese zuvor definiert wurden.

biblatex/bibstyle  $\langle citation \ style| \rangle$ 

Wenn sich die Zitierweise im Literaturverzeichnis von jener im Text unterscheiden soll, kann ein abweichender Stil mit dieser Option definiert werden. Es ist darauf zu achten, dass die Option zwingend nach  $\Box$  biblatex/style zu setzen ist, falls diese verwendet wird.

biblatex/citestyle  $\langle citationstyle\ style="color: red;">style\rangle$ 

Wenn sich die Zitierweise im Dokument von jener im Literaturverzeichnis unterscheiden soll, kann ein abweichender Stil mit dieser Option definiert werden. Es ist darauf zu achten, dass die Option zwingend nach **biblatex/style** zu setzen ist, falls diese verwendet wird.

#### <span id="page-8-6"></span><span id="page-8-0"></span>3.1.5 Entwickler und Debug

debug true, false (false) Bei Angabe der Option werden die Pakete blindtext und lipsum geladen.

#### <span id="page-8-1"></span>3.2 Allgemeine Makros

Derzeit stellt die Klasse keine Makros zur Verfügung.

#### <span id="page-8-2"></span>3.3 Hintergrundinformationen

Die Klasse basiert auf der KOMA-Script Klasse scrreprt. Eine Änderung der Klasse ist möglich (s. [Abschnitt 5.3\)](#page-16-1), es wird jedoch dringend davon abgeraten.

### <span id="page-8-3"></span>4 Das Paket iodhbwm-templates

#### <span id="page-8-4"></span>4.1 Optionen

Das Paket wird automatisch beim Setzen der Option nunderdhow-templates im Hintergrund geladen. Es wird nicht empfohlen, dass Paket manuell mittels **\usepackage**{iodhbwm-templates} zu laden.

#### <span id="page-8-5"></span>4.1.1 Angabe von Dateinamen

Das Paket stellt das Makro **\dhbwsetup**{/ $key$ =/value}} bereit, über welches alle Einstellungen (Optionen) angepasst werden können. Hierfür sind eine Reihe von h*key*i Variablen vordefiniert.

#### titlepage (*filename*) (dhbw-titlepage.def)

Mit der Option kann eine eigene Titelseite übergeben werden. Falls die angegebene Datei nicht gefunden wird, wird auf die Standardtitelseite zurückgegriffen.

Es gilt zu beachten, dass die Option / thesis type eine höhere Priorität besitzt. Das bedeutet, dass bei der Angabe eines  $\Diamond$  thesis type die Option / titlepage überschrieben wird und stattdessen die gewählte Vorlage geladen wird.

Bei gleichzeitiger Verwendung von **\dhbwdeclaration** ist es notwendig, die Option  $\langle \rangle$  location zu setzen. Alle anderen Optionen sind in Abhängigkeit der verwendeten Makros (s. [Abschnitt 4.3\)](#page-13-0) zu wählen.

declaration (*filename*) and the contraction of  $\langle$  dhbw-declaration.def)

Mit der Option kann eine eigene Eigenständigkeitserklärung übergeben werden. In der derzeitigen Version wird nur eine deutsche Variante bereitgestellt.

abstract (*filename*)

Mit der Option kann ein Abstract übergeben werden. Wenn es sich um eine TFX Datei mit der Endung .tex handelt, kann diese weggelassen werden.

# <span id="page-9-1"></span><span id="page-9-0"></span>4.1.2 Personalisierte Angaben

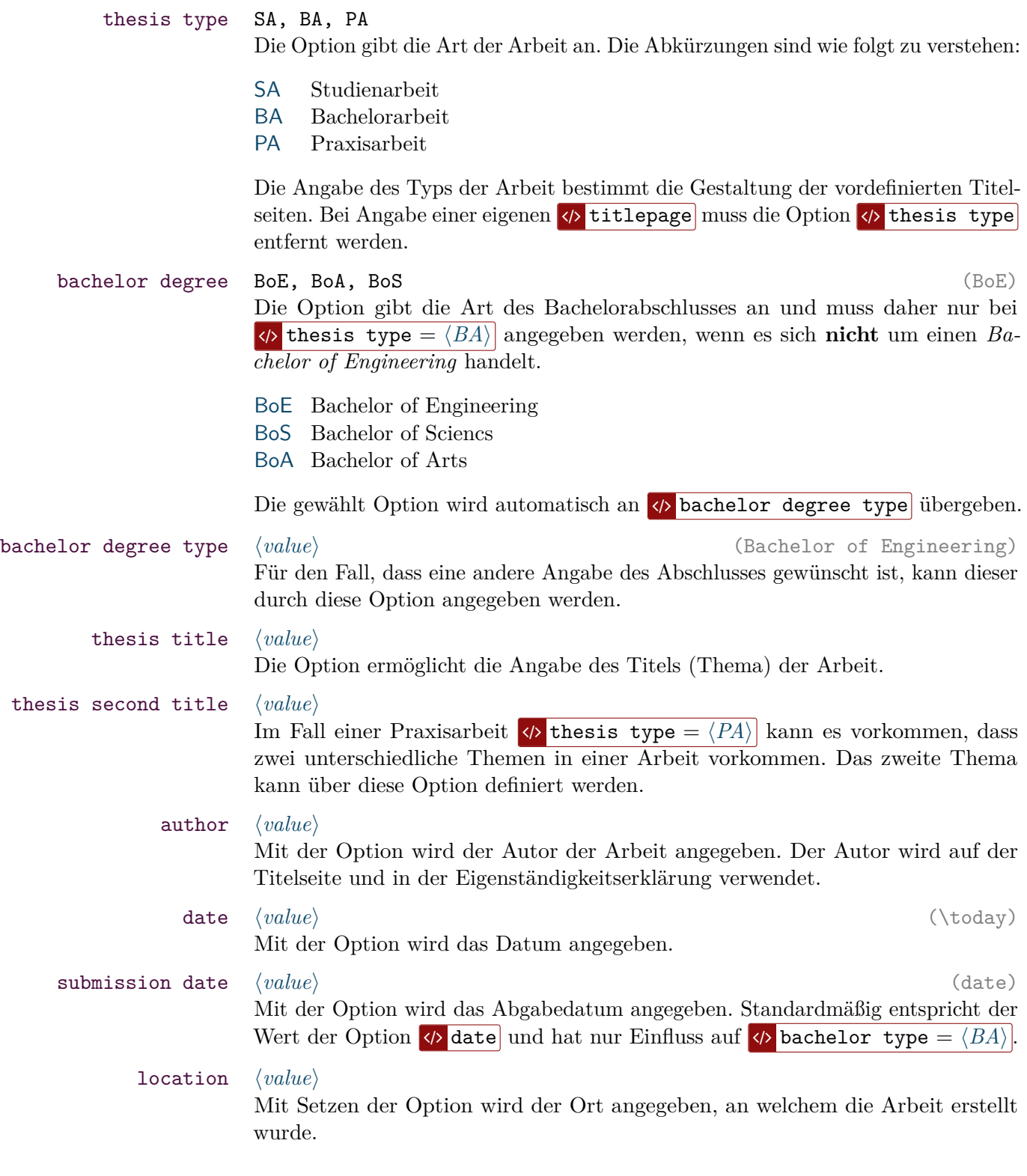

<span id="page-10-1"></span>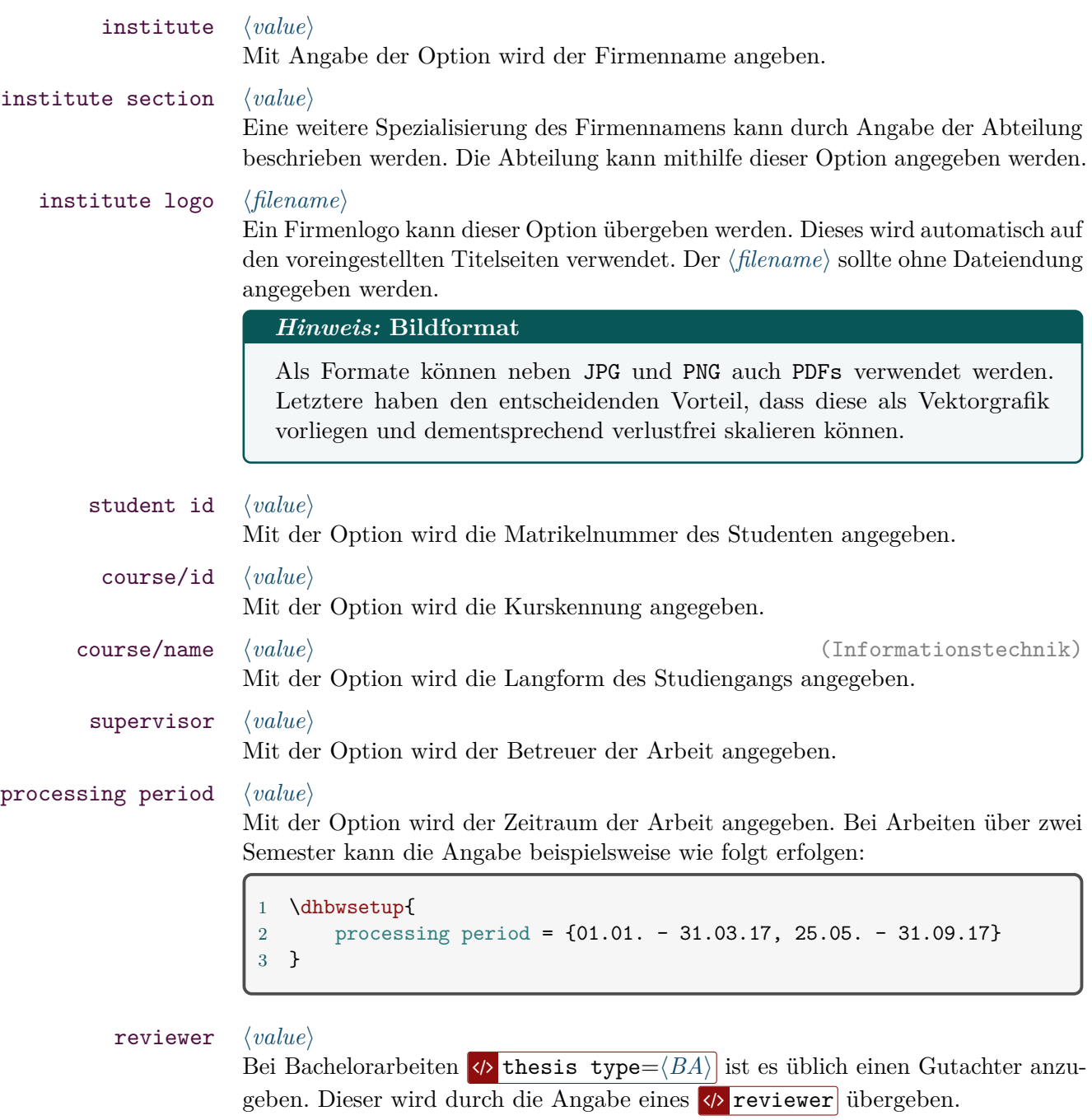

# <span id="page-10-0"></span>4.1.3 Angaben zur DHBW

dhbw location  $\langle value \rangle$  (Mannheim) v1.1.0 Die Option erlaubt eine Änderung des DHBW Standortes. Als Standardeinstellung ist die DHBW Manneinheim gesetzt. Der Standort wird automatisch auf den mitgelieferten Titelseiten angepasst.

#### dhbw logo  $\langle value \rangle$  (dhbw-logo)

<span id="page-11-1"></span>v1.1.0 Ein alternatives Logo der DHBW kann mithilfe dieser Option angegeben werden. Die Dateiendung sollte, wie in LATEX üblich, weggelassen werden.

#### *Warnung:* **Abmaße beachten**

Wenn ein eigenes Logo gesetzt wird, müssen die Dimensionen beachtet werden. Das bereitgestellte Logo hat eine Abmessung von 540 × 264 *px*.

#### <span id="page-11-0"></span>4.1.4 Optionen zur automatisierten Erstellung von Verzeichnissen

Im Abschnitt [3.1.2](#page-5-0) wurde die Option  $\Box$  auto-intro-pages beschrieben. Durch die nachfolgenden Optionen können weitere Konfigurationen vorgenommen werden. Insbesondere handelt es sich dabei um die Möglichkeit, nur bestimmte Verzeichnisse oder Seiten anzuzeigen. Die meisten der Optionen sind selbsterklärend.

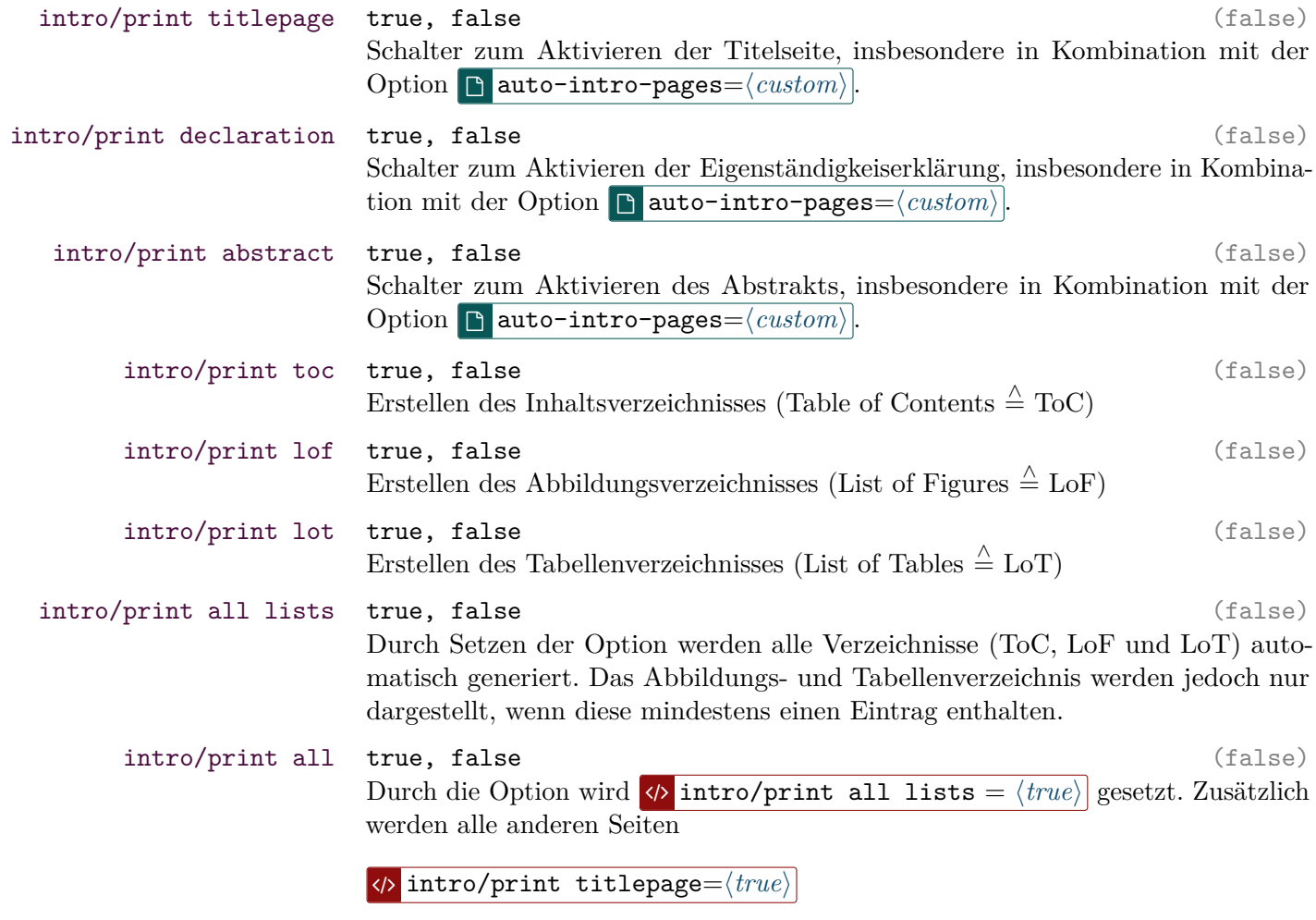

 $\langle \rangle$  intro/print declaration= $\langle true \rangle$ 

 $\sum_{n=1}^{\infty}$  **iodhbwm** package, v1.1.0 12

#### <span id="page-12-1"></span> $\langle \rangle$  intro/print all= $\langle \text{true} \rangle$

aktiviert. Ein Abstract wird nur gedruckt, wenn eine Datei angegeben ist und die Datei existiert.

intro/append custom content  $\langle value \rangle$ In manchen Fällen kann es vorkommen, dass eigene Verzeichnisse hinzugefügt werden sollen. Die Option  $\Diamond$  intro/append custom content nimmt als Argument gültigen LATEX Quelltext entgegen und führt diesen aus. intro/roman page numbers true, false entitled and the set of the set of the set of the set of the set of the s v1.2.0 Bei Aktivierung der Option wird die Nummerierung innerhalb der Verzeichnisse auf Römisch umgeschaltet. Des Weiteren werden die Römischen Seitenzahlen für die Verzeichnisse ebenfalls im Inhalsverzeichnis angezeigt.

#### *Hinweis:*

Bei Aktivierung der Option **/> intro/roman page numbers**= $\langle true \rangle$  erfolgt eine Abweichung von den Richtlinien der DHBW.

#### <span id="page-12-0"></span>4.2 Anhang

LATEX stellt das Makro **\appendix** bereit, um dem Dokument mitzuteilen, dass anschließend der Anhang folgt. Die DHBW empfiehlt bei der Erstellung die folgenden Dinge zu beachten:

- 1. Der Anhang ist das *letzte* Verzeichnis der Arbeit
- 2. Das Literaturverzeichnis sollte noch vor dem Anhang eingefügt werden

Die Klasse ermöglicht die Kompatibilität mit der Option **b** add-bibliography. Wenn ein Literaturverzeichnis erstellt werden soll, wird automatisch überprüft, ob ein Anhang mit **\appendix** vorhanden ist.

#### **\listofappendices** {}

Das Makro erstellt ein Verzeichnis mit allen Einträgen, die nach appendix folgen. Es wird empfohlen, das Anhangsverzeichnis mit der bereitgestellten Option  $\langle \rangle$  intro/append custom content einzubinden.

```
1 \dhbwsetup{
2 intro/append custom content = {\listofappendices}
3 }
```
Dies erfordert jedoch die Klassenoption **b** auto-intro-pages= $\langle \text{default/all} \rangle$ , damit das Anhangsverzeichnis automatisch eingebunden und korrekt formatiert wird.

<span id="page-13-1"></span>Der Name des Anhangs wird in dem Makro **\listappendixname** gespeichert. Wenn anstatt des Wortes "Anhang" lieber *Anhangsverzeichnis* im Inhaltsverzeichnis stehen soll, kann dies durch eine Umdefinierung erfolgen.

\renewcommand{\listappendixname}{Anhangsverzeichnis}

### <span id="page-13-0"></span>4.3 Allgemeine Makros

 $\{\langle key \rangle = \langle value \rangle\}$ 

Das Makro ermöglicht die Angabe aller hier aufgelisteten Optionen einzustellen. Dabei werden die Optionen als h*key*i angegeben und der einzustellende Wert als  $\langle value \rangle$ .

#### **\dhbwtitlepage** {}

Das Makro erstellt eine Titelseite. Dabei wird bei den vordefinierten Titelseiten (s.  $\langle \rangle$  thesis type) auf die zuvor gesetzten Optionen zurück gegriffen. Eine eigene Definition einer Titelseite kann durch die Option  $\langle \rangle$  titlepage angegeben werden.

#### **\dhbwdeclaration** {}

Für das Setzen einer allgemeinen vordefinierten Selbstständigkeitserklärung (Eigenerklärung) ist das Makro zu verwenden. Eine eigene Definition kann mittels der Option  $\sqrt{\phi}$  declaration übergeben werden.

#### **\dhbwfrontmatter** {}

Der Befehl deaktiviert die Ausgabe einer Seitenzahl. Es erfolgt ein Aufruf durch **\dhbwprintintro**. Wenn die Verzeichnisse manuell erstellt werden, kann der Befehl *vor* dem ersten Aufruf von **\maketitle** bzw. **\tableofcontents** verwendet werden. Das Makro ist zwingend in Kombination mit **\dhbwmainmatter** zu benutzen.

#### **\dhbwmainmatter** {}

Das Kommando sorgt als erstes dafür, dass eine neue Seite erstellt wird. Anschließend werden die Seitenzahlen wieder aktiviert. Zusätzlich wird der Zähler für die Seitenzahlen wieder auf *eins (1)* gesetzt.

#### **\dhbwprintintro** {}

Sorgt für die Ausgabe der aktivierten Seiten und Verzeichnisse, welche im [Ab](#page-11-0)schnitt  $4.1.4$  beschrieben wurden. Durch die Option  $\Box$  auto-intro-pages wird der Befehl automatisch am Beginn des Dokuments aufgerufen.

<span id="page-14-0"></span>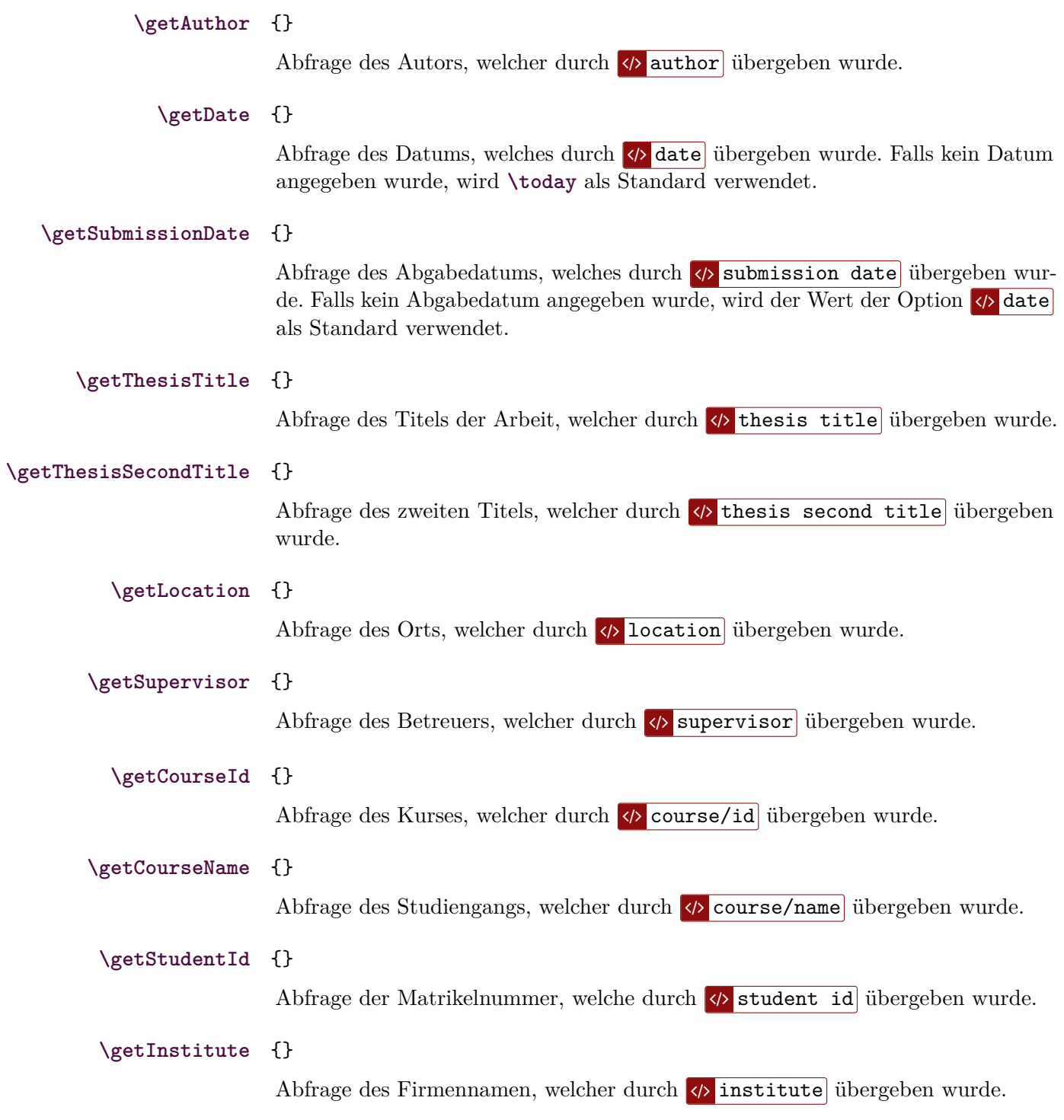

<span id="page-15-2"></span>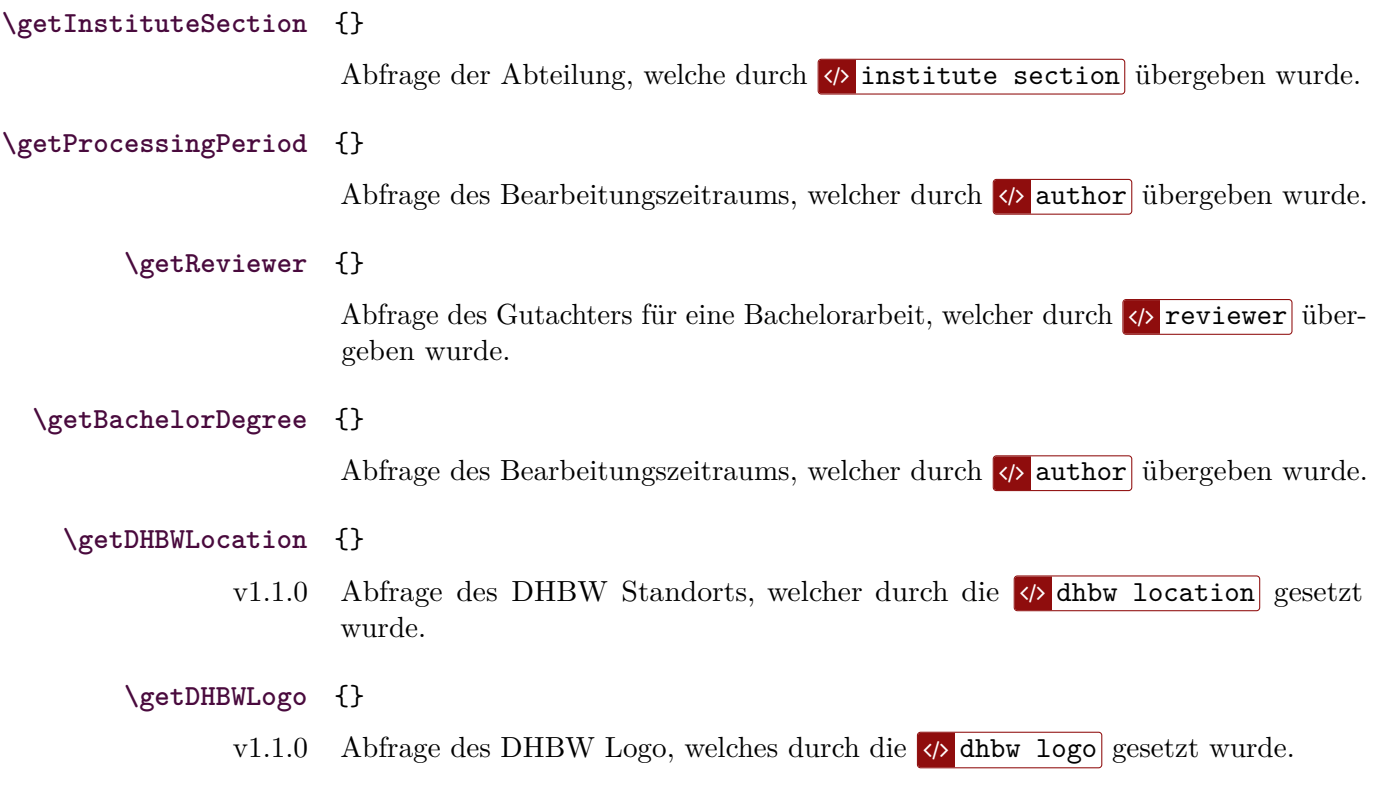

# <span id="page-15-0"></span>5 Beispiele und Anwendungen

Alle Beispiele sind auf [https://github.com/faltfe/iodhbwm/tree/master/doc/](https://github.com/faltfe/iodhbwm/tree/master/doc/examples) [examples](https://github.com/faltfe/iodhbwm/tree/master/doc/examples) zu finden.

# <span id="page-15-1"></span>5.1 Eigene Titelseite definieren

Es kann vorkommen, dass man die Klasse verwenden möchte, jedoch die vordefinierten Titelseiten einem nicht gefallen oder modifizieren möchte. Hierzu stehen einem zwei Varianten zur Verfügung.

### **Titelseite mit \maketitle**

Dabei wird auf das herkömmliche Makro **\maketitle** zurückgegriffen. Allerdings ist es dann notwendig, dass die Attribute selbstständig gesetzt werden.

1 \title{Die DHBW ist toll} 2 \author{Max Mustermann} 3 \date{\today} 4 ... 5 \maketitle

#### <span id="page-16-3"></span>**Titelseite mit der Umgebung titlepage**

Diese Variante bietet eine größere gestalterische Freiheit. Das Grundgerüst kann den beiliegenden Templates entnommen werden. Anschließend kann dann über die Option  $\langle \phi \rangle$  titlepage =  $\langle \text{filename} \rangle$  die eigene Titelseite angegeben werden. Die Dateiendung kann bei Angabe des (filename) weggelassen werden.

#### <span id="page-16-0"></span>5.2 Eigene Erklärung definieren

Eine eigene (Eigenständigkeits-) Erklärung, beispielsweise in einer anderen Sprache, kann mithilfe der Option  $\langle \rho \rangle$  declaration =  $\langle \hat{h}$ lename<sub>i</sub> übergeben werden. Auf die Angabe der Dateiendung kann verzichtet werden.

### <span id="page-16-1"></span>5.3 Umschaltung auf 2-seitige Ausgabe

Die DHBW empfiehlt einen einseitigen Druck der Arbeit, weshalb dies auch die Voreinstellung ist. Möchte man jedoch einen zweiseitigen Druck haben, stehen drei Möglichkeiten zur Verfügung:

- Die Arbeit kann regulär ohne Änderungen erstellt werden und am Drucker wird der Duplexdruck (zweiseitig) aktiviert. Diese Variante besitzt jedoch den Nachteil, dass die Randabstände nicht mehr stimmen, wenn die Arbeit gebunden werden soll.
- Da die Arbeit auf KOMAscript basiert, können sehr viele Eigenschaften über das Makro **\KOMAoptions**{h*key*i} geändert werden. Die Umschaltung erfolgt durch den Option  $\langle twoside \rangle$ . Es kann jedoch vorkommen, dass es zu Problemen mit dem Layout kommt, da die Klasse ursprünglich auf einseitigen Druck optimiert ist.
- Die letzte Variante ist die Umschaltung der Basisklasse von scrreprt auf scrbook. Dadurch wird im Hintergrund automatisch eine doppelseitige Ausgabe mit korrekten Seitenrändern eingestellt.

```
1 \makeatletter
2 \newcommand{\iodhbwm@cls@baseclass}{scrbook}
3 % \newcommand{\iodhbwm@cls@baseclass@options}{open=right}
4 \makeatother
 \documentclass{iodhbwm}
```
#### <span id="page-16-2"></span>5.4 Verwendung von Parts

In manchen Arbeiten kann es vorkommen, dass mit **\part**{} gearbeitet werden soll. Insbesondere bei Arbeiten mit zwei oder mehreren Themen kann der Wunsch aufkommen, dass der Abschnitt auch mit dem Wort "Thema" bezeichnet werden soll. Diese Änderung ist wie folgt möglich:

```
1 \addto\captionsngerman{\renewcommand{\partname}{Thema}}
2 \renewcommand{\thepart}{\Alph{part}}
3 \renewcommand*{\partformat}{\partname~\thepart}
4 \newcommand\partentrynumberformat[1]{\partname\ #1}
5 \RedeclareSectionCommand[
6 tocentrynumberformat=\partentrynumberformat,
7 tocnumwidth=6em
8 ]{part}
```
In den bereitgestellten Beispielen ist ebenfalls eine kommentierte Version enthalten.

# <span id="page-17-0"></span>6 Erweiterungen für TeXstudio

# <span id="page-17-1"></span>6.1 CWL Files

Eine weitere Besonderheit der Klasse ist die Bereitstellung zweier cwl-Dateien, welche in TeXstudio für die Autovervollständigung benutzt werden. Um die Autovervollständigung für iodhbwm zu aktiveren, müssen die Dateien iodhbwm.cwl und iodhbwm-template.cwl nach %appdata%\texstudio\completion\ user beziehungsweise nach .config/texstudio/completion/user kopiert werden.

# <span id="page-17-2"></span>7 Installation

# <span id="page-17-3"></span>7.1 Lokale Installation

Eine eigene Installation des Pakets kann in einem lokalen texmf Ordner (lokales Repository) erfolgen. Das Bundle kann manuell aus dem Git-Repository heruntergeladen werden.

# <span id="page-17-4"></span>7.2 CTAN

Das Bundle wird ebenfalls über CTAN (mit Release der Version v1.0) zur Verfügung gestellt und kann deshalb über die offiziellen Paketquellen heruntergeladen und installiert werden. Diese Variante ist zu bevorzugen.

# <span id="page-17-5"></span>7.2.1 MiKTeX

1. Lokales Repository anlegen, welches der [Verzeichnisstruktur für L](http://tug.ctan.org/tds/tds.html)ATEX Da[teien](http://tug.ctan.org/tds/tds.html) entspricht. Die Verzeichnisstruktur könnte wie folgt aussehen:

C:\Users\<username>\localtexmf\tex\latex\iodhbwm

2. MiKTeX Settings öffnen

- 3. Unter dem Reiter "Roots" das Verzeichnis hinzufügen C:\Users\<username>\localtexmf
- 4. Anschließend unter "General" auf den Button Refresh FNDB klicken

Der letzte Schritt muss immer wieder ausgeführt werden, wenn ein neues Release heruntergeladen wurde.

Eine ausführliche Beschreibung befindet sich auf [https://tex.stackexchange.](https://tex.stackexchange.com/a/69484/142408) [com/a/69484/142408](https://tex.stackexchange.com/a/69484/142408).

#### <span id="page-18-0"></span>7.2.2 TeXlive

- 1. path=\$(kpsewhich -var-value TEXMFHOME) Abfrage, welcher Ordner standardmäßig hinterlegt ist. \$path entspricht vermutlich dem Pfad /home/<user>/texmf/
- 2. mkdir -p \$path/tex/latex anlegen des Ordners. Es kann auch ein beliebiger Ordner gewählt werden, solange dieser eine gültige TEXMF-Struktur aufweist
- 3. cp -R iodhbwm \$path/tex/latex Kopieren des heruntergeladenen Verzeichnis
- 4. texhash \$path ausführen, um das Verzeichnis zu aktualisieren

Eine ausführliche Beschreibung befindet sich auf [https://tex.stackexchange.](https://tex.stackexchange.com/a/73017/142408) [com/a/73017/142408](https://tex.stackexchange.com/a/73017/142408).

# <span id="page-18-1"></span>8 Index

Numbers written in italic refer to the page where the corresponding entry is described; numbers underlined refer to the page were the implementation of the corresponding entry is discussed. Numbers in roman refer to other mentions of the entry.

# A

```
abstract (option) 7, 9
add-bibliography (option) 7, 8, 13
add-tocs-to-toc (option) 4, 5
amsmath (package) 4
\appendix 13
author (option) 10, 15, 16
auto-intro-pages (option) 6, 12–14
```
#### B

```
babel (package) 4
bachelor degree (option) 10
bachelor degree type (option) 10
bachelor type (option) 10
bib-file (option) 7, 8
biblatex/bibstyle (option) 8
biblatex/citestyle (option) 8
biblatex/style (option) 8
biblatex (package) 5, 7
```
blindtext (package) [9](#page-8-6) booktabs (package) [4](#page-3-0)

# C

\caption *[4](#page-3-0)* caption (package) [4](#page-3-0) cleveref (package) [4,](#page-3-0) [5](#page-4-0) course/id (option) *[11](#page-10-1)*, [15](#page-14-0) course/name (option) *[11](#page-10-1)*, [15](#page-14-0) csquotes (package) [4](#page-3-0)

#### $\overline{D}$

date (option) *[10](#page-9-1)*, [15](#page-14-0) debug (option) *[9](#page-8-6)* declaration (option) *[9](#page-8-6)*, [14,](#page-13-1) [17](#page-16-3) \dhbwdeclaration *[9](#page-8-6)*, *[14](#page-13-1)* \dhbwfrontmatter *[14](#page-13-1)* dhbw location (option) *[11](#page-10-1)*, [16](#page-15-2) dhbw logo (option) *[12](#page-11-1)*, [16](#page-15-2) \dhbwmainmatter *[14](#page-13-1)* \dhbwprintintro *[6](#page-5-2)*, *[14](#page-13-1)* \dhbwsetup *[2](#page-1-1)*, *[9](#page-8-6)*, *[14](#page-13-1)* dhbw-source.bib (file) [7](#page-6-2) \dhbwtitlepage *[14](#page-13-1)* \documentclass [2,](#page-1-1) *[3](#page-2-4)* dvipsnames (option) [4](#page-3-0)

### G

geometry (package) [4](#page-3-0) \getAuthor *[15](#page-14-0)* \getBachelorDegree *[16](#page-15-2)* \getCourseId *[15](#page-14-0)* \getCourseName *[15](#page-14-0)* \getDate *[15](#page-14-0)* \getDHBWLocation *[16](#page-15-2)* \getDHBWLogo *[16](#page-15-2)* \getInstitute *[15](#page-14-0)* \getInstituteSection *[16](#page-15-2)* \getLocation *[15](#page-14-0)* \getProcessingPeriod *[16](#page-15-2)* \getReviewer *[16](#page-15-2)* \getStudentId *[15](#page-14-0)* \getSubmissionDate *[15](#page-14-0)*

\getSupervisor *[15](#page-14-0)* \getThesisSecondTitle *[15](#page-14-0)* \getThesisTitle *[15](#page-14-0)* graphicx (package) [4](#page-3-0)

# I

institute logo (option) *[11](#page-10-1)* institute (option) *[11](#page-10-1)*, [15](#page-14-0) institute section (option) *[11](#page-10-1)*, [16](#page-15-2) intro/append custom content (option) *[13](#page-12-1)* intro/print abstract (option) [7,](#page-6-2) *[12](#page-11-1)* intro/print all lists (option) *[12](#page-11-1)* intro/print all (option) [7,](#page-6-2) *[12](#page-11-1)*, [13](#page-12-1) intro/print declaration (option) *[12](#page-11-1)* intro/print lof (option) *[12](#page-11-1)* intro/print lot (option) *[12](#page-11-1)* intro/print titlepage (option) *[12](#page-11-1)* intro/print toc (option) *[12](#page-11-1)* intro/roman page numbers (option) *[13](#page-12-1)* iodhbwm.cwl (file) [18](#page-17-6) iodhbwm (package) [1](#page-0-3) iodhbwm-template.cwl (file) [18](#page-17-6) iodhbwm-templates (package) [1,](#page-0-3) [4](#page-3-0)

#### K

\KOMAoptions *[17](#page-16-3)*

# $\mathbf{L}$

language (option) *[5](#page-4-0)* lipsum (package) [9](#page-8-6) \listappendixname *[14](#page-13-1)* listings (package) [4](#page-3-0) \listofappendices *[13](#page-12-1)* lmodern (package) [3](#page-2-4) load-dhbw-templates (option) *[4](#page-3-0)*, [6,](#page-5-2) [9](#page-8-6) load-preamble (option) *[3](#page-2-4)* location (option) [9,](#page-8-6) *[10](#page-9-1)*, [15](#page-14-0)

#### M

mainlanguage (option) *[5](#page-4-0)* \maketitle *[14](#page-13-1)*, *[16](#page-15-2)*

mathtools (package) [4](#page-3-0) microtype (package) [3](#page-2-4)

#### P

\part *[17](#page-16-3)* print- (option) *[6](#page-5-2)* processing period (option) *[11](#page-10-1)*

### R

reviewer (option) *[11](#page-10-1)*, [16](#page-15-2)

# S

scrbook (package) [17](#page-16-3) scrlayer-srcpage (package) [4](#page-3-0) scrreprt (package) [9,](#page-8-6) [17](#page-16-3) setspace (package) [3](#page-2-4) siunitx (package) [4](#page-3-0) student id (option) *[11](#page-10-1)*, [15](#page-14-0) submission date (option) *[10](#page-9-1)*, [15](#page-14-0) supervisor (option) *[11](#page-10-1)*, [15](#page-14-0)

#### T

\tableofcontents *[14](#page-13-1)* table (option) [4](#page-3-0) tabularx (package) [4](#page-3-0) tcolobox (package) [4](#page-3-0) thesis second title (option) *[10](#page-9-1)*, [15](#page-14-0) thesis title (option) *[10](#page-9-1)*, [15](#page-14-0) thesis type (option) [9,](#page-8-6) *[10](#page-9-1)*, [11,](#page-10-1) [14](#page-13-1) tikz (package) [4](#page-3-0) titlepage (environment) [17](#page-16-3) titlepage (option) *[9](#page-8-6)*, [10,](#page-9-1) [14,](#page-13-1) [17](#page-16-3) \today [10,](#page-9-1) *[15](#page-14-0)*

# $\cup$

\usepackage *[9](#page-8-6)*

#### X

xcolor (package) [4](#page-3-0)